### *<u> Galculator</u> Calculator* **ACTIVITY Iator ALIIVIII** Wse after Lesson 1.2

**TEXAS** @HomeTutor **classzone.com** Keystrokes

# **1.2** Evaluate Expressions

**TEKS** *a.2, a.5, a.6, 2A.2.A*

### **Q UESTION** How can you use a calculator to evaluate expressions?

You can use a scientific calculator or a graphing calculator to evaluate expressions. Keystrokes for evaluating several expressions are shown below.

Note that to enter a negative number, you use the  $\frac{1}{2}$  key on a scientific calculator or the  $\Box$  key (not the  $\Box$  key) on a graphing calculator.

### **EXAMPLE** Evaluate expressions

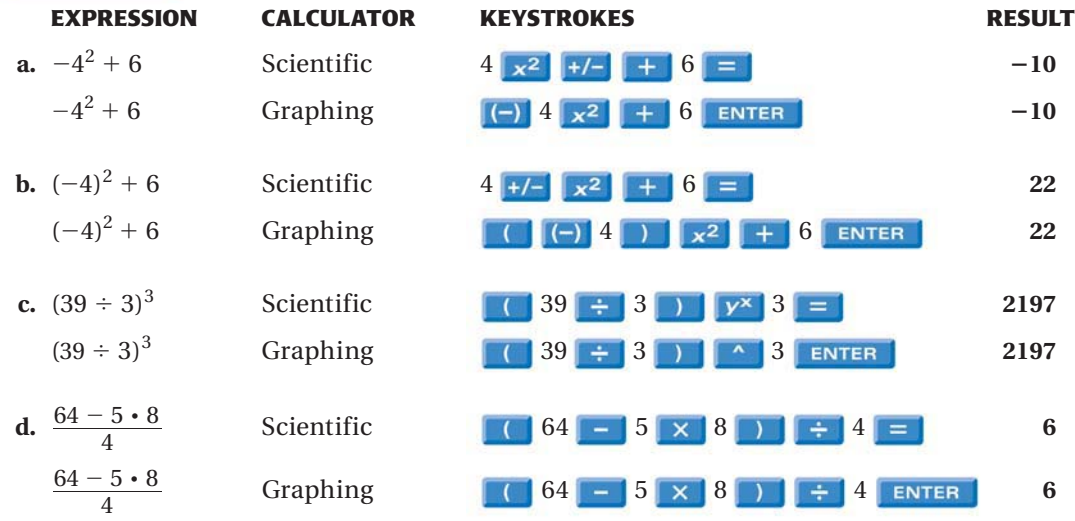

## **P RACTICE**

**Use a calculator to evaluate the expression.**

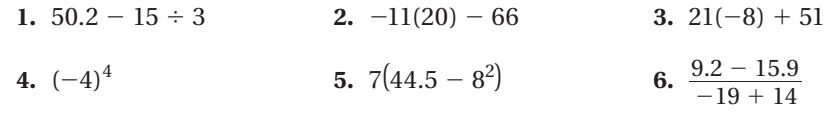

Use a calculator to evaluate the expression when  $x = -3$ ,  $y = 5$ , and  $z = -6$ .

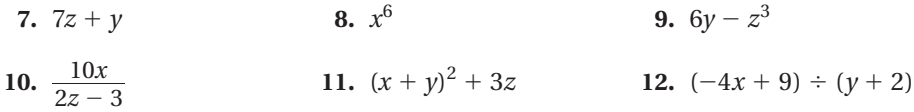

**13. <b>ERROR ANALYSIS** A student evaluated the expression  $7 + (-4)^3$  on a graphing calculator by pressing  $7 + 1$   $\left[\begin{array}{cc} \bullet & 4 \end{array}\right]$   $\left[\begin{array}{cc} \bullet & 3 \end{array}\right]$ . The calculator displayed an error message. *Describe* and correct the error.